#### Applicazioni per dispositivi mobili Corso di laurea in Informatica

#### Apache Maven

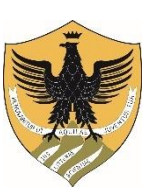

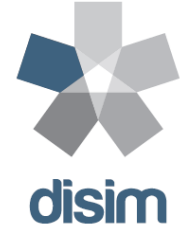

#### Amleto Di Salle

Università degli studi dell'Aquila Dipartimento di Ingegneria, Scienze dell'informazione e Matematica Email: amleto.disalle@univaq.it

## Outline (1)

- What is Maven?
- Download, install and configure
- Project Object Model (POM)
- Core concepts
- POM and super POM
- Running

## Outline (2)

- Running
- Directory Structure
- Dependencies
- Repositories
- Build lifecycle, phases and goals
- Archetypes

### References

- [http://maven.apache.org](http://maven.apache.org/)
- [http://tutorials.jenkov.com/maven/maven](http://tutorials.jenkov.com/maven/maven-tutorial.html)tutorial.html

- Maven: The Complete Reference
	- http://books.sonatype.com/mvnref-book/reference/

## What is Maven?

- For the great majority of Maven users: is a "build tool"
	- Tool used to build deployable artifacts from source code
- Build engineers and project managers might refer to Maven as a project management tool
- What is the difference?
	- A build tool such as Ant is focused solely on preprocessing, compilation, packaging, testing, and distribution
	- A project management tool such as Maven provides
		- Build capabilities
		- Run reports, generate a web site, and facilitate communication among members of a working team

From Apache Maven

• Maven is a project management tool which encompasses a project object model, a set of standards, a project lifecycle, a dependency management system, and logic for executing plugin goals at defined phases in a lifecycle

## Download and install

Download

- <https://maven.apache.org/download.cgi>
	- System Requirements: JDK 1.7 or above

Install

- Ensure JAVA HOME environment variable is set
- Extract distribution archive in any directory
- Add apache-maven-3.3.9/bin directory to the PATH environment variable

# Configure

#### **Configure**

- MAVEN OPTS environment variable
	- Contains parameters used to start up the JVM running Maven and can be used to supply additional options to globally to Maven. (E.g. -Xms256m -Xmx512m)
- settings.xml file
	- Located in USER HOME/.m2
	- It contains any configuration for Maven usage across projects
- .mvn folder
	- Located within the project top level folder
	- Files maven.config and extensions.xml contain project specific configuration for running Maven

# Project Object Model

- Maven projects, dependencies, builds, artifacts are objects to be modeled and described
- It is an XML file pom. xml
- POM tells Maven what sort of project it is dealing with and how to modify default behavior to generate output from source
- It is a descriptive declaration of a project
- pom.xml is analogous to a Makefile or an Ant build.xml

#### Core Concepts

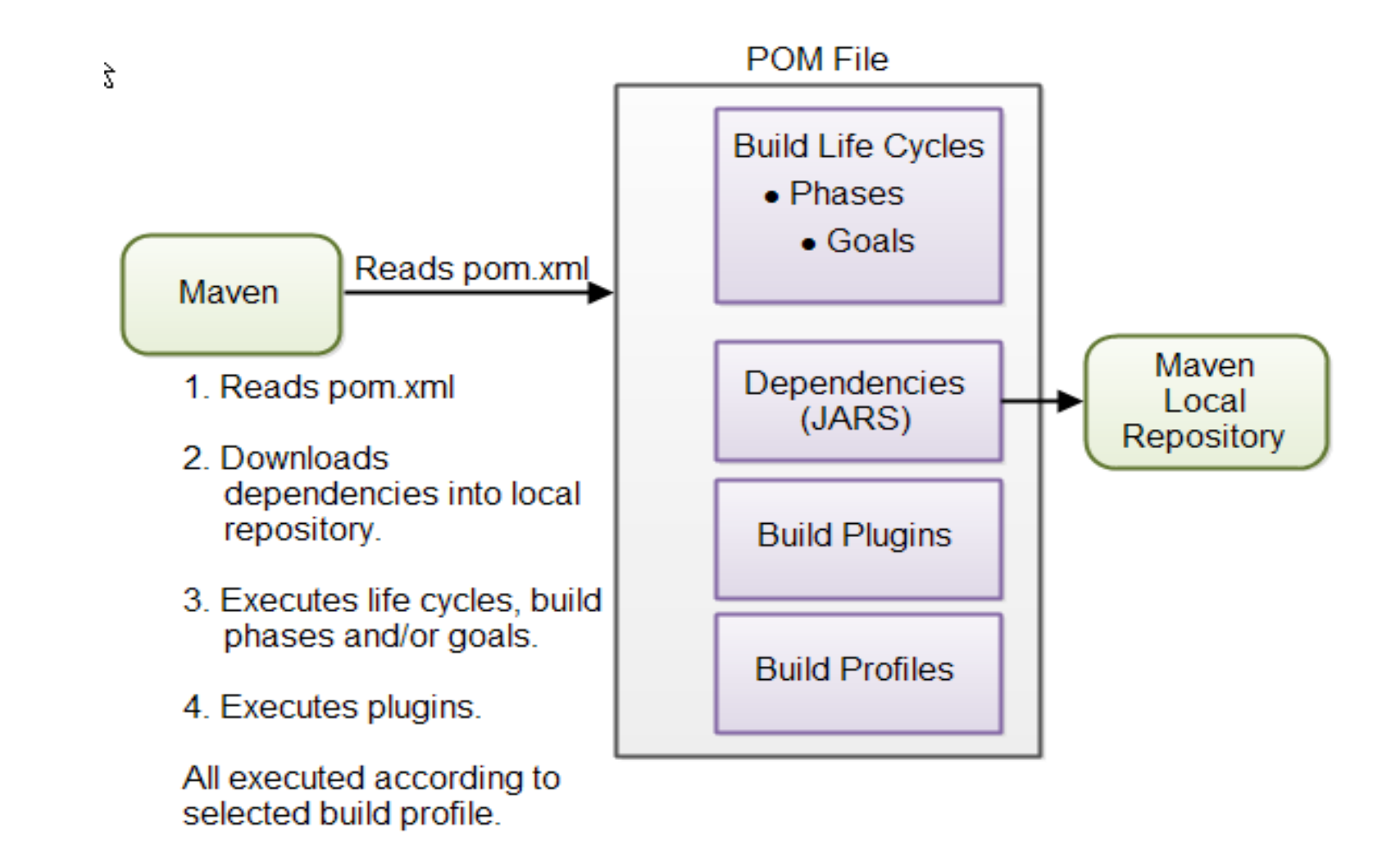

## Build Lifecycles, phases and goals

- Build process is split up into build lifecycles, phases and goals
- Build lifecycle consists of a sequence of build phases
- Each build phase consists of a sequence of goals
- Maven is run by passing it a command (name of a build lifecycle, phase or goal)
	- If a lifecycle is requested executed, all build phases in that life cycle are executed
	- If a build phase is requested executed, all build phases before it in the pre-defined sequence of build phases are executed too

#### Dependencies and Repositories

- Maven checks the dependencies needed by your project
- Dependencies are external JAR files (Java libraries) that your project uses
- If the dependencies are not found in the local Maven repository, Maven downloads them from a central Maven repository and puts them in your local repository (just local directory)
- You can also specify which remote repository to use for downloading dependencies

# Build Plugins

• They are used to insert extra goals into a build phase

- If you need to perform a set of actions for your project which are not covered by the standard Maven build phases and goals, you can add a plugin to the POM file
	- E.g., generate Java stub and skeleton from WSDL

• Maven has some standard plugins you can use

• You can also implement your own in Java if you need to

#### Build Profiles

- Build profiles are used if you need to build your project in different ways
- For instance, you may need to build your project for your local computer, for development and test
- You may two different builds for deployment or for your production environment
- To enable different builds you can add different build profiles to your POM files
- You can tell which build profile to use

#### Pom file

- It describes the resources of the project
	- Source code, test source etc. is located in
	- External dependencies (JAR files) your projects has etc
- POM file describes *what* to build, but most often not *how* to build it
	- How to build it is up to the Maven build phases and goals
	- You can insert custom actions (goals) into the Maven build phase if you need to
- It should be located in the root directory of your project
- A project divided into subprojects will typically have one POM file for the parent project, and one POM file for each subproject
	- It allows both the total project to be built in one step, or any of the subprojects to be built separately

#### Minimal pom

<project xmlns="http://maven.apache.org/POM/4.0.0"

xmlns:xsi="http://www.w3.org/2001/XMLSchemainstance"

xsi:schemaLocation="http://maven.apache.org/POM/4.0.0 http://maven.apache.org/xsd/maven-4.0.0.xsd"> <modelVersion>4.0.0</modelVersion> <groupId>it.univaq.disim.mobile</groupId> <artifactId>java-web-quickstart</artifactId> <version>1.0.0</version>

</project>

#### Pom elements

- modelVersion element sets version of the POM model you are using
	- Version 4.0.0 matches Maven version 2 and 3
- groupId element: unique ID for an organization, or a project
	- Tipically it is similar to the root Java package name of the project
	- If the project is an open source project the group ID is related to the project
	- group ID does not have to be a Java package name, and does not need to use the dot notation for separating words
		- If you do the project will be located in the Maven repository under a directory structure matching the group ID

#### Pom elements

- artifactId: contains the name of the project you are building
	- It is used as name for a subdirectory under the group ID directory in the Maven repository
	- It is also used as part of the name of the JAR file produced when building the project
- versionId: contains the version number of the project
	- It is used for referring to a specific version of your project
	- It is used as a name for a subdirectory under the artifact ID directory
	- The version number is also used as part of the name of the artifact built
- groupId, artifactId and versionId: would result in a JAR file being built and put into the local Maven repository at the following path
	- MAVEN\_REPO/it/univaq/disim/mobile/java-webquickstart/1.0.0/java-web-quickstart-1.0.0.jar

#### Super Pom

- All Maven project POMs extend the Super POM, which defines a set of defaults shared by all projects
- It is a part of the Maven installation
- Depending on the Maven version it can be found in the maven-x.y.z-uber.jar or maven-model-builder $xy. z.$ jar file in  $$$ {M2 HOME}/lib
- If you look in this JAR file, you will find a file named pom-4.0.0.xml under the org.apache.maven.model package
- It is similar to java.lang.Object for the java classes

### Super Pom

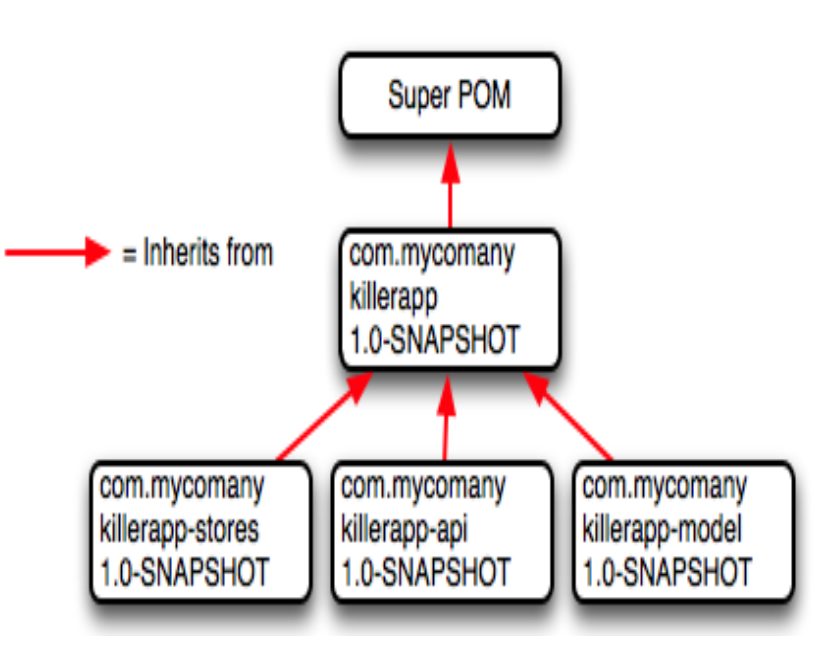

<project xmlns="http://maven.apache.org/POM/4.0.0" xmlns:xsi="http://www.w3.org/2001/XMLSchema-instance" xsi:schemaLocation="http://maven.apache.org/POM/4.0.0 http://maven.apache.org/xsd/maven-4.0.0.xsd"> <modelVersion>4.0.0</modelVersion> <parent> <groupId>org.codehaus.mojo</groupId> <artifactId>my-parent</artifactId> <version>2.0</version> <relativePath>../my-parent</relativePath> </parent>

<artifactId>my-project</artifactId>

...

</project>

An inheriting POM file may override settings from a super POM

# Running Maven

- Create a POM file in the root directory of your project
- mvn command from a command prompt
- Command contains the name of a build life cycle, phase or goal to it, which Maven then executes
- Example: mvn install
	- Execute the build phase called install (part of the default build lifecycle)
	- Builds the project and copies the packaged JAR file into the local Maven repository
	- Executes all build phases before install in the build phase sequence, before executing the install build phase

# Running Maven

- Example mvn clean install
	- Execute the clean build lifecycle (removes compiled classes from the Maven output directory) then it executes the install build phase
- You can also execute a Maven goal (a subpart of a build phase) build phase:goal name
- Example mvn dependency: copy-dependencies
	- It executes the copy-dependencies goal of the dependency build phase

## Maven Directory Structure

Maven has a standard directory structure

- src
	- main
		- java
		- resources
		- webapp
	- test
		- java
		- resources
- target
- src: root directory of your source code and test code
- main: root directory for source code related to the application itself (not test code)
- test: contains the test source code
- java under main and test: Java code for the application itself and the Java code for the tests
- resources: resources needed by your project (e.g., configuration files, internationalization files, etc.)
- webapp: Java web application resources, if your project is a web application (optional)
- target: It contains all the compiled classes, JAR files etc. produced by Maven

## Project Dependencies

- Specify in the POM file external libraries (which version)  $\rightarrow$  Maven downloads and puts them in your local Maven repository
- If any of these external libraries need other libraries, then these other libraries are also downloaded

<dependencies>

<dependency>

<groupId>org.jsoup</groupId>

<artifactId>jsoup</artifactId>

<version>1.7.1</version>

</dependency>

<dependency>

<groupId>junit</groupId>

<artifactId>junit</artifactId>

<version>4.8.1</version>

<scope>test</scope>

</dependency>

</dependencies>

## External Dependencies

- An external dependency in Maven is a dependency (JAR file) which is not located in a Maven repository
- It may be located somewhere on your local hard disk, for instance in the lib directory of a webapp, or somewhere else

<dependency>

<groupId>mydependency</groupId>

<artifactId>mydependency</artifactId>

<scope>system</scope>

<version>1.0</version>

<systemPath>\${basedir}\war\WEB-INF\lib\mydependency.jar</systemPath>

</dependency>

- groupId and artifactId are both set to the name of the dependency
- scope element value is set to system
- \${basedir} points to the directory where the POM is located. Rest of the path is relative from that directory

## Snapshot Dependencies

- Snapshot dependencies are dependencies (JAR files) which are under development
- Snapshot versions are always downloaded into your local repository for every build, even if a matching snapshot version is already located in your local repository
- Always downloading the snapshot dependencies assures that you always have the latest version in your local repository, for every build
- Example

<dependency>

<groupId>it.univaq.disim.mobile</groupId>

<artifactId>java-web-quickstart</artifactId>

<version>1.0-SNAPSHOT</version>

</dependency>

## Maven Repositories

- They are directories of packaged JAR files with extra meta data
- Meta data are POM files describing the projects each packaged JAR file belongs to, including what external dependencies each packaged JAR has
- This meta data enables Maven to download dependencies of your dependencies recursively and put into your local repository
- Three types
	- Local repository
	- Central repository
	- Remote repository
- Maven searches these repositories for dependencies in the above sequence

# Local Repository

- It is a directory on the developer's computer
- This repository will contain all the dependencies Maven downloads
- Your own projects can also be built and installed in your local repository, using the mvn install
- That way your other projects can use the packaged JAR files of your own projects as external dependencies by specifying them as external dependencies inside their Maven POM files
- By default Maven puts your local repository inside your user home directory on your local computer
- You can change the location of the local repository by setting the directory inside your Maven settings file (user-home/.m2/settings.xml)

<settings>

```
<localRepository>
```

```
d:\data\java\products\maven\repository
```

```
</localRepository>
```
</settings>

## Central and Remote Repository

#### Central Repository

- It is a repository provided by the Maven community
- By default Maven looks in this central repository for any dependencies needed but not found in your local repository

#### Remote Repository

- It is a repository on a web server from which Maven can download dependencies. A remote repository can be located anywhere on the internet, or inside a local network
- A remote repository is often used for hosting projects internal to your organization, which are shared by multiple projects
- Put the following XML elements in the pom.xml right after the <dependencies> element

```
<repositories>
<repository>
    <id>disim.code</id>
    <url>http://maven.disim.univaq.com/maven2/lib</url>
</repository>
```
</repositories>

## Build lifecycles, phases and goals

- When Maven builds a software project it follows a build lifecycle
- The build lifecycle is divided into build phases, and the build phases are divided into build goals
- Three built-in build lifecycles
	- default: used for compiling and packaging your project
	- clean: used for removing temporary files from the output directory
	- site: used for generating documentation for your project
- Each of these build lifecycles are executed independently of each other
- You can get Maven to execute more than one build lifecycle, but they will be executed in sequence, separately from each other, as if you had executed two separate Maven commands

## Build lifecycles, phases and goals

- You can execute either a whole build lifecycle like clean or site, a build phase like install which is part of the default build lifecycle, or a build goal like dependency:copy-dependencies
- You cannot execute the default lifecycle directly (specify a build phase or goal)
- When you execute a build phase, all build phases before that build phase in this standard phase sequence are executed
- If the standard Maven build phases and goals are not enough to build your project, you can create Maven plugins to add the extra build functionality you need
- Build Goals
	- Are the finest steps in the Maven build process
	- A goal can be bound to one or more build phases, or to none at all
	- If a goal is not bound to any build phase, you can only execute it by passing the goals name to the myn command
	- If a goal is bound to multiple build phases, that goal will get executed during each of the build phases it is bound to

## Build lifecycles, phases and goals

- Most commonly used build phases
	- validate: Validates that the project is correct and all necessary information is available. This also makes sure the dependencies are downloaded
	- compile: Compiles the source code of the project
	- test: Runs the tests against the compiled source code using a suitable unit testing framework
	- package: Packs the compiled code in its distributable format
	- install: Install the package into the local repository, for use as a dependency in other projects locally
	- deploy: Copies the final package to the remote repository for sharing with other developers and projects

## Maven archetypes

- They are project templates which can be generated for your by Maven
- When you are starting a new project you can generate a template for that project with Maven
- If you work in an organization with a large team of developers who all need to create projects which follow a similar structure, you can publish an archetype that can be used by all other members of the development team
- mvn archetype:generate -DgroupId=it.univaq.disim.mobile DartifactId=java-quickstart -Dversion=1.0-SNAPSHOT - DpackageName=it.univaq.disim.mobile - DarchetypeGroupId=org.apache.maven.archetypes - DarchetypeArtifactId=maven-archetype-quickstart - DarchetypeVersion=1.0 -DinteractiveMode=false